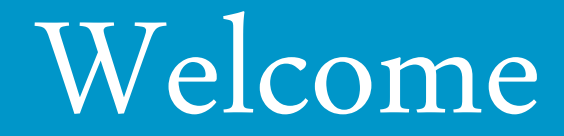

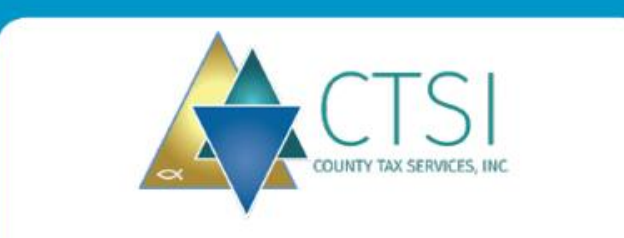

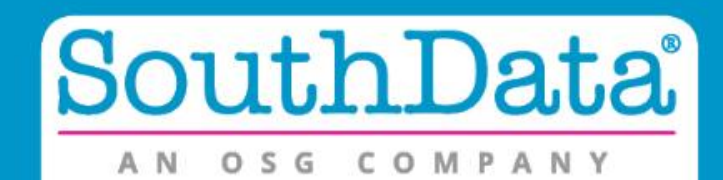

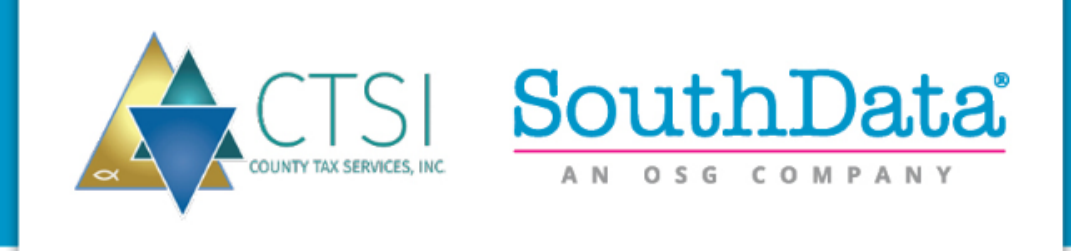

# How Does Electronic Listing Service Work?

- Step 1 Listings are mailed or emailed to the Taxpayers
- Step 2 Inserts are put into the outgoing printed listings introducing the option of completing the listing electronically
- Step 3 The Taxpayer or Agent (CPA) of the Taxpayer signs up as a user of the system
- Step 4 The prepopulated listing is available online for the Taxpayer or Agent to amend, sign or request extensions
- Step 5 Once completed the Taxpayer or Agent submits the listing form
- Step 6 County receives the PDF of the completed form
- Step 7 Return next year

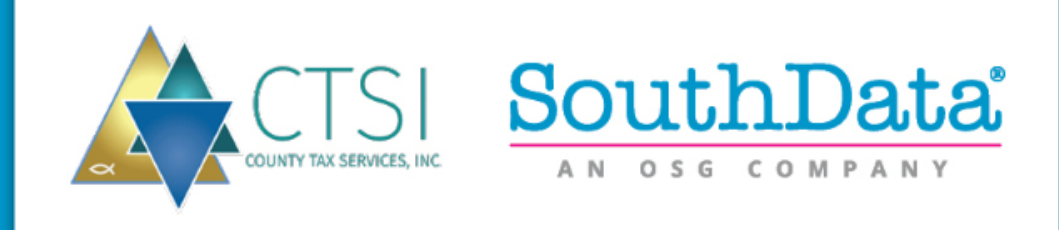

## Features

- **Security,** *User creates their own User Name & Password*
- **Multiple Listings – One Taxpayer,** *Easy access in one list*
- **Multiple Accounts – One Agent/CPA**
- **Multiple Counties**
- **Print/Preview Drafts Before Submission**
- **Extension Filing,** *Multiple accounts, one submission*
- **Auto Extensions via Email notifications**
- **County Administration Portal,** *"quick view" of Extensions & Submittals*
- **FileZilla,** *FTP site for County to view Extension/Submissions*

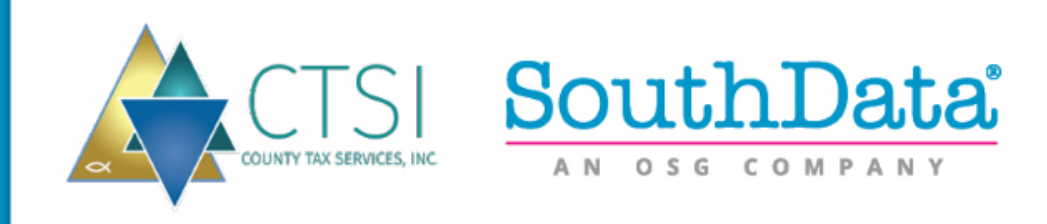

# Taxpayer Benefits

- Modern Way of Listing
- Accuracy
- Previous Years Prepopulated
- "Shopping Cart" Technology
- Simplicity
- Status Updates
- Easy Extension Request
- Edit Screen
- Upload PDF Attachments PDF for security reasons

# County Benefits

- Improved Efficiency
- Extensions Auto Approved via Email
- Notifies County of extensions via FTP and/or email, if requested
- Merging multiple services for County delivery
- Single Data Load Print/Mail & Electronic Listings
- Status Updates
- Upload Capabilities

# **Ease of Use!**

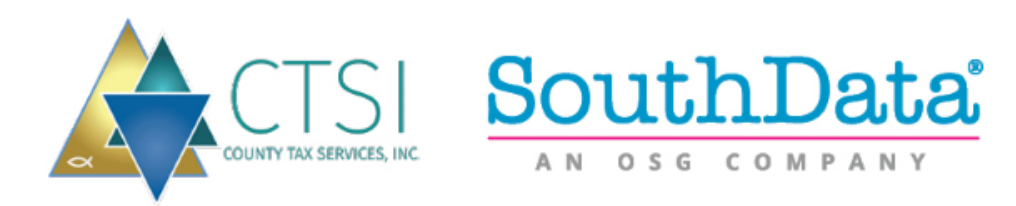

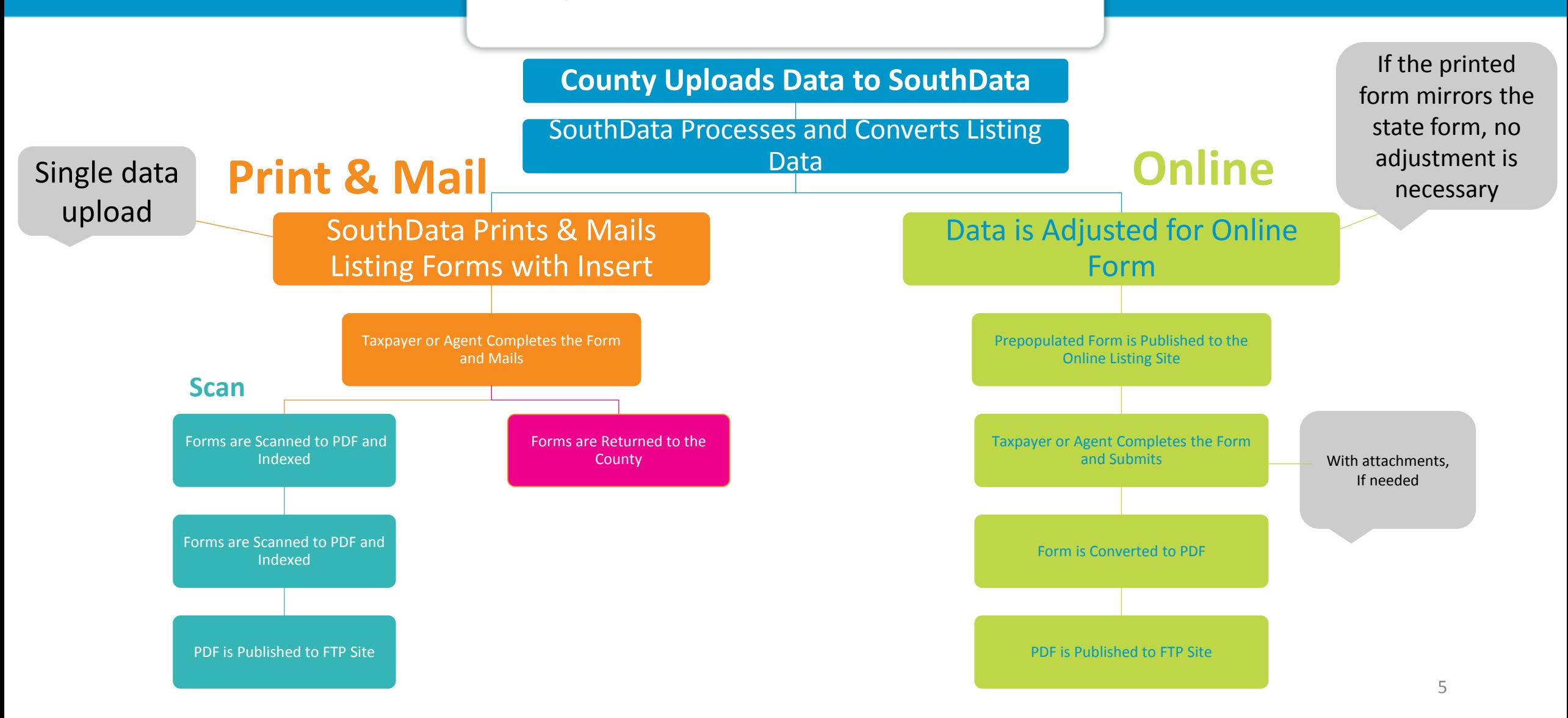

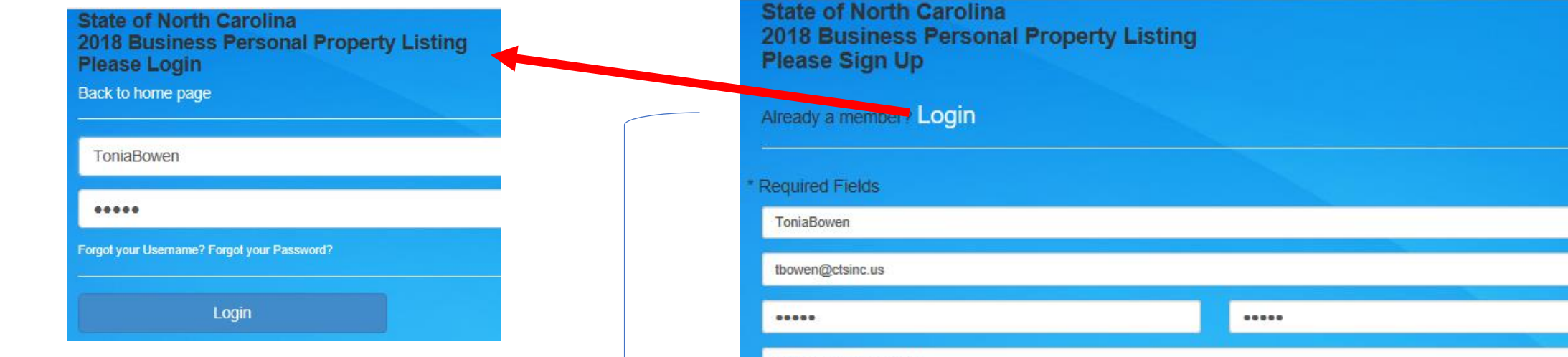

## **Registration Screen for New Users**

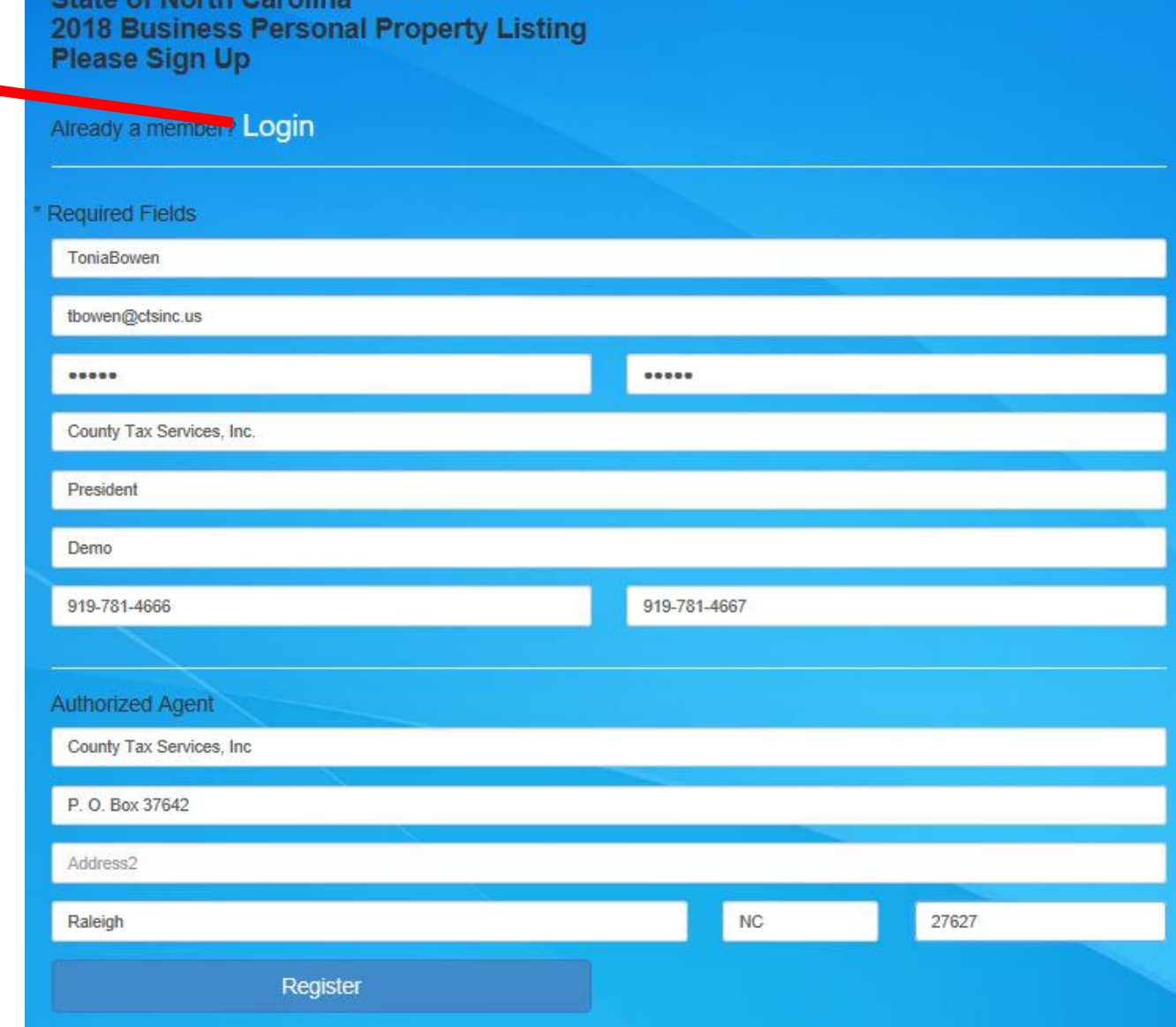

## **Add/Edit Registered Accounts**

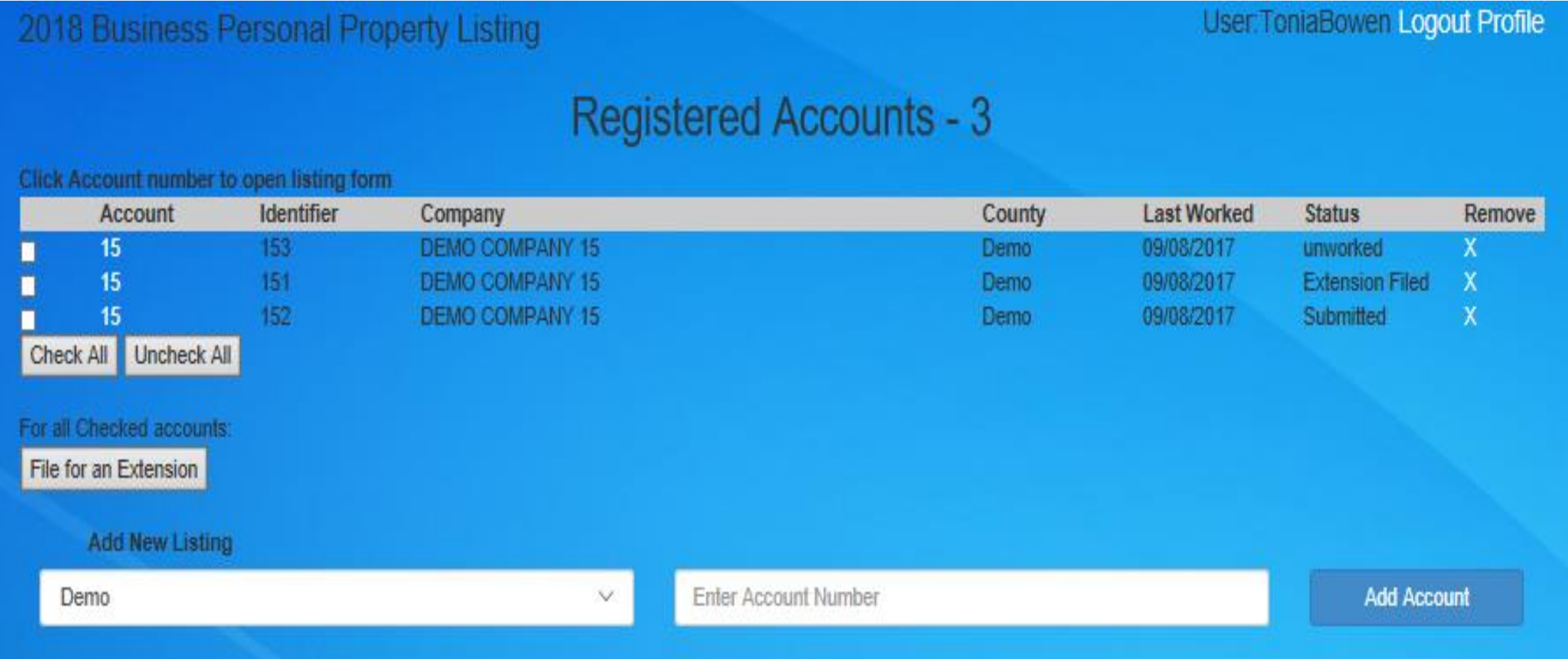

### **Account Profile**

Welcome ToniaBowen (Logout) Return to Account List

15\_153 - Demo County Manage Uploads

Print Draft

Phone

919-555-5555

Request an Extension Until April 17, 2018 Submit form

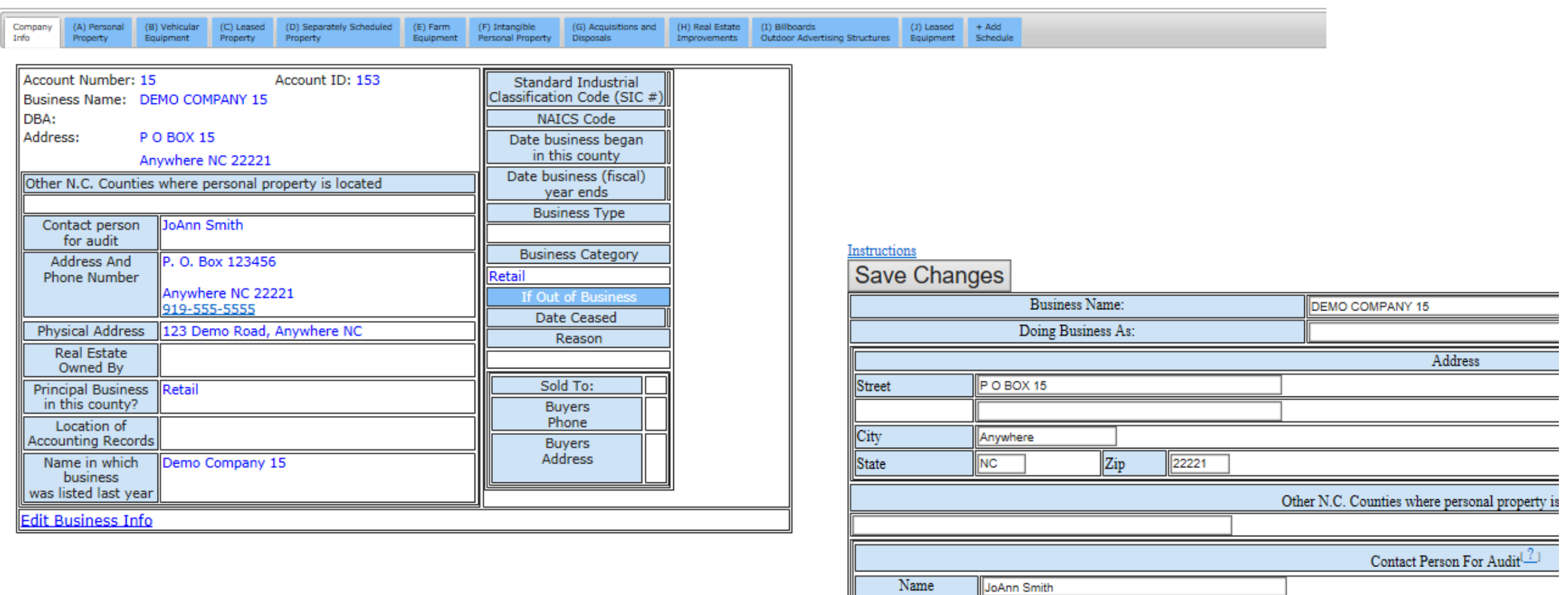

## **Schedules/Edits/ Instructions**

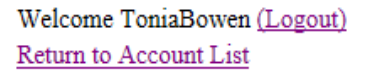

15 153 - Demo County Manage Uploads

Print Draft

 $(1)$  Leased  $+$  Add

Equipment Schedule

#### **Group (1) MACHINERY & EQUIPMENT**

This is the group used for reporting the cost of all machinery and equipment. This includes all warehouse and packaging equipment, as well as mar Request at are still connected with the business. For example, a manufacturer of textiles purchased a knitting machine in October 2006 for \$10,000.<br>Submit for report is \$10,600, if there were no other costs incurred. The \$

#### Group (2) Construction in Progress (CIP)

CIP is business personal property which is under construction on January 1. The accountant will typically not capitalize the assets under construction of the asset in a CIP account. The total of this account represents investment in tangible personal property, and is to be listed with the other capital

#### Group (3) Office Furniture & Fixtures

This group is for reporting the costs of all furniture & fixtures and small office machines used in the business operation. This includes, but is not lin systems, and burglar alarm systems.

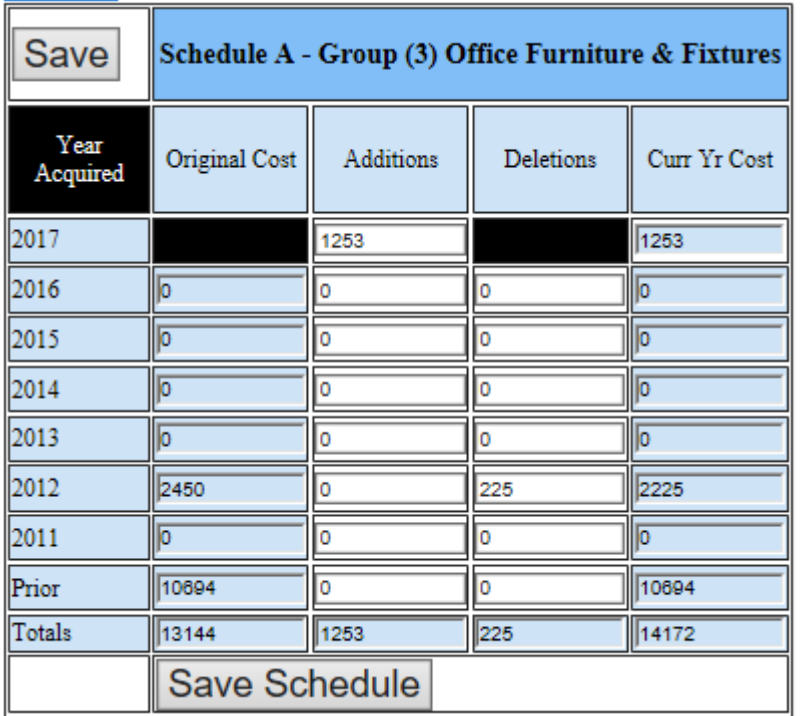

(G) Acquisitions and (A) Personal (C) Leased (D) Separately Scheduled  $(E)$  Farm (F) Intangible (H) Real Estate (I) Billboards (B) Vehicular Info<sup>1</sup> Property Equipment Property Equipment Personal Property Improvements Outdoor Advertising Structures **Schedule A - Personal Property See Instruction** Group (3) Office Furniture & Fixtures Edit [2] Group (1) Machinery & Equipment - Edit<sup>(2)</sup> Year Vear Acquire caw Original Cost **Additions** Curr Yr Cost **Original Cost Additions** Curr Vr Cost **Deletions** Deletions 2017 2017 1,253 1,253 2016 2016 2015 2015 2014 2014 2013 2013 2012 2012 2,450 225 2,225 2011 2011 10,694 10,694 2010 Prior  $\mathbf{0}$ 2009 1,253  $(225)$ 13,144 14.172 Total 2008 Edit Group (3) Office Furniture & Fixtures 2007 Group (4) Computer Equipment Edit<sup>[2]</sup> 2006 Year 2005 Acquire Original Cost Curr Yr Cost 2004 Additions Deletions 2003 2017 2002 2016 Prior 2015 Total  $\mathbf{0}$  $(0)$ 2014 Edit Group (1) Machinery & Equipment -Prior **Group (2) Construction In Progress** Total  $(0)$ List total of all personal property expenditures in CIP account on January 1, but not Edit Group (4) Computer Equipment included above - Itemize in Schedule G. See Instructions Total CIP \$ 0 Edit CIP

**Attach/Upload External PDF's to Listing**

Welcome ToniaBowen (Logout) Return to Account List

15 151 - Demo County Manage Uploads

Schedule G - File Uploads

FileName

If you would like to include an attachment of your aquisitions and disposals, you may upload only a PDF file.

C:\Users\toniabowen\Desktop\Sample DP for OLL Browse...

Save Attachment

Return to the main listing form

## **Submit Form**

User MUST Type Their Name for Electronic Signature or it Will NOT be Accepted.

Welcome ToniaBowen (Logout) **Return to Account List** 

15 152 - Demo County

An extension has been granted until April 17, 2018

You are about to file your business personal property with Demo County. Once you submit your form you will no longer be able to make changes to it. You will be able to print a copy for your records, but you will not have to mail a copy of your form to the county.

Once submitted you will receive an email notification that your form has been printed. If you don't receive this email notification please check your junk mail filter.

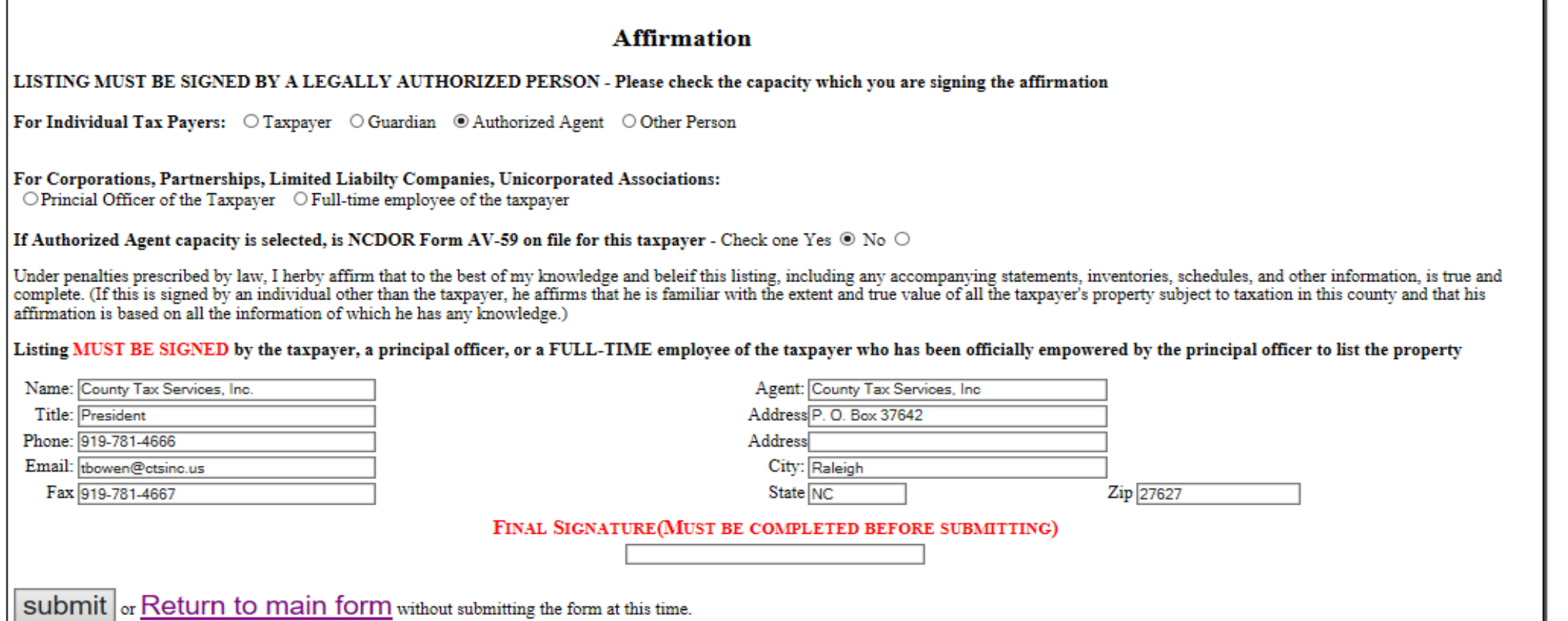

## **Confirmation to Taxpayer**

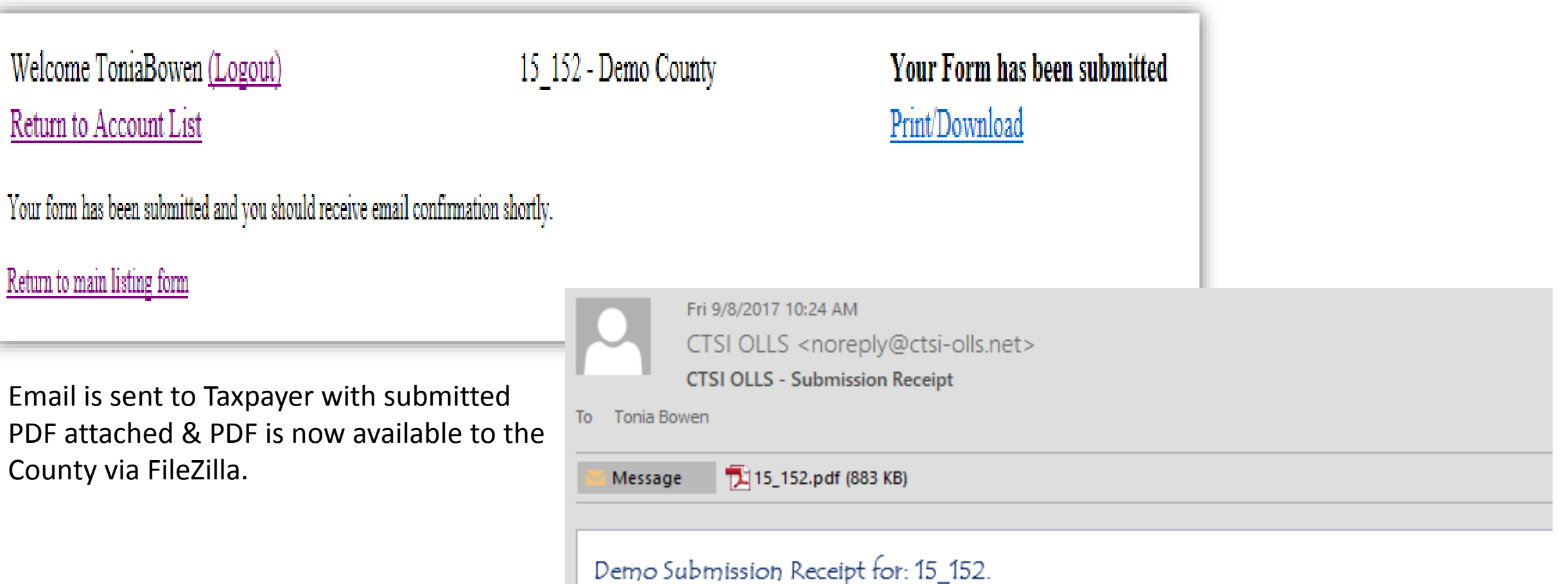

If you have any questions please contact the county.

Please don't reply to this mesage. For technical support please email support@ctsi-olls.net

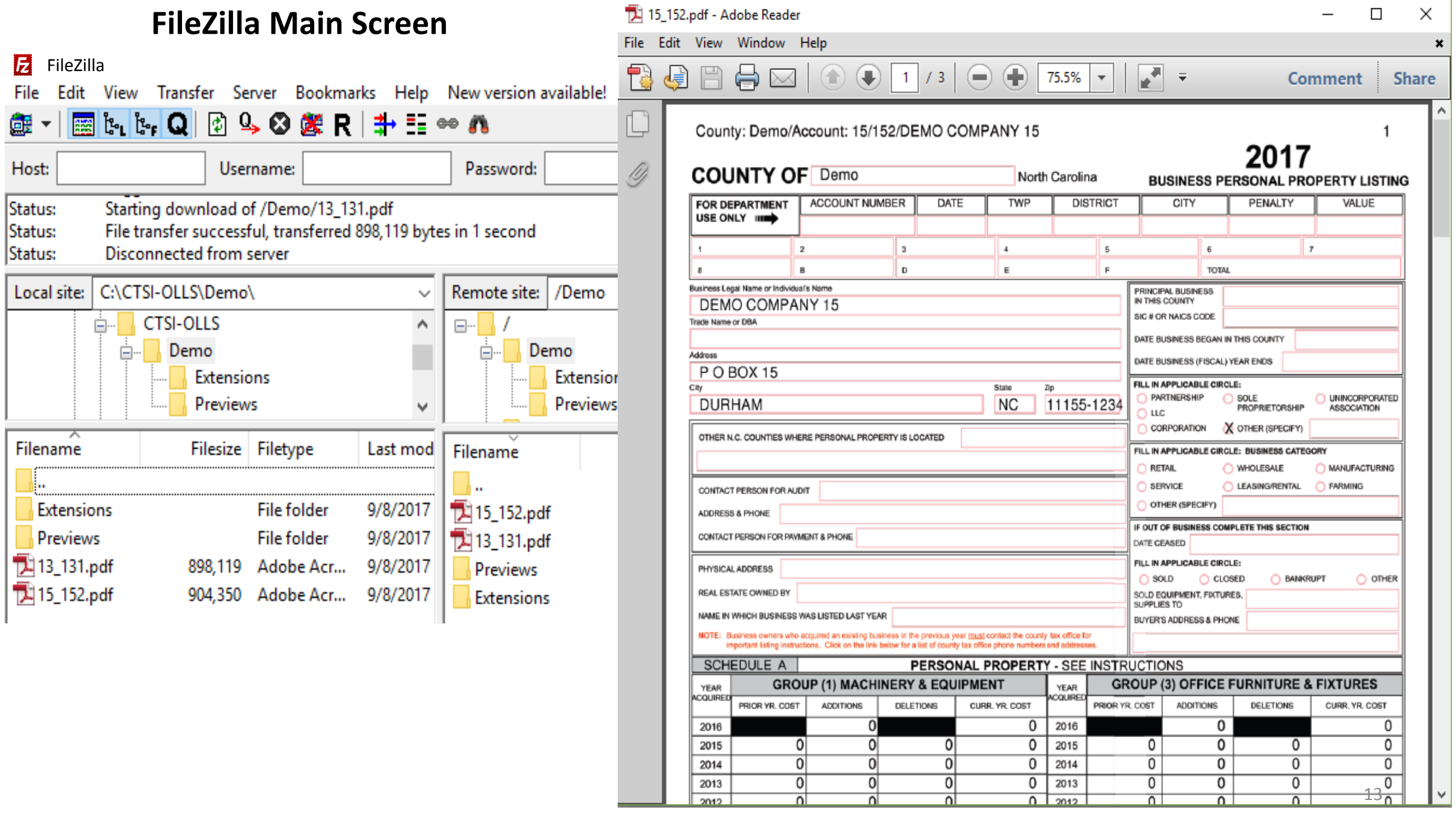

## **FileZilla - Extensions**

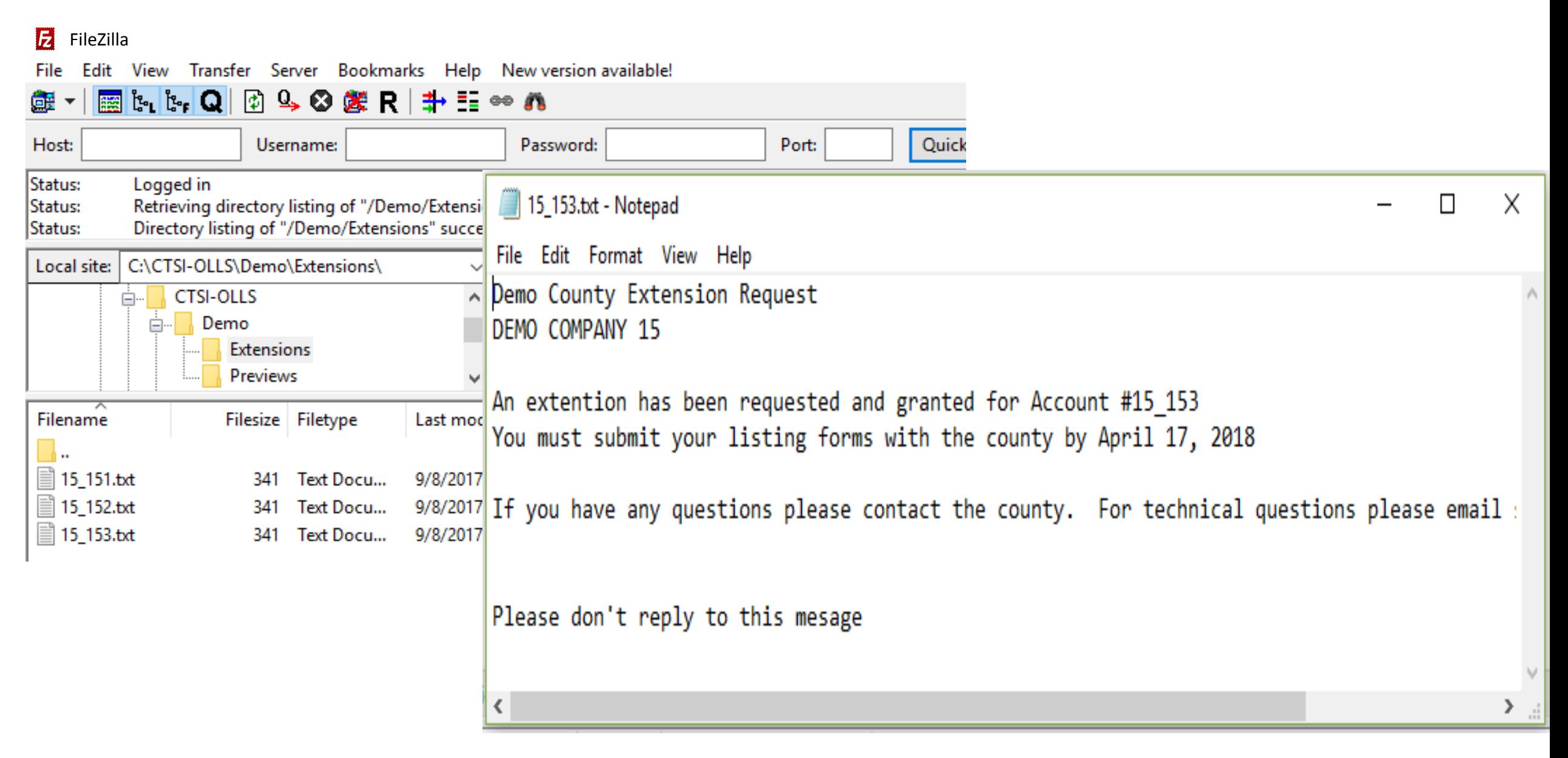

## **County Administration Portal – Submittals & Extensions**

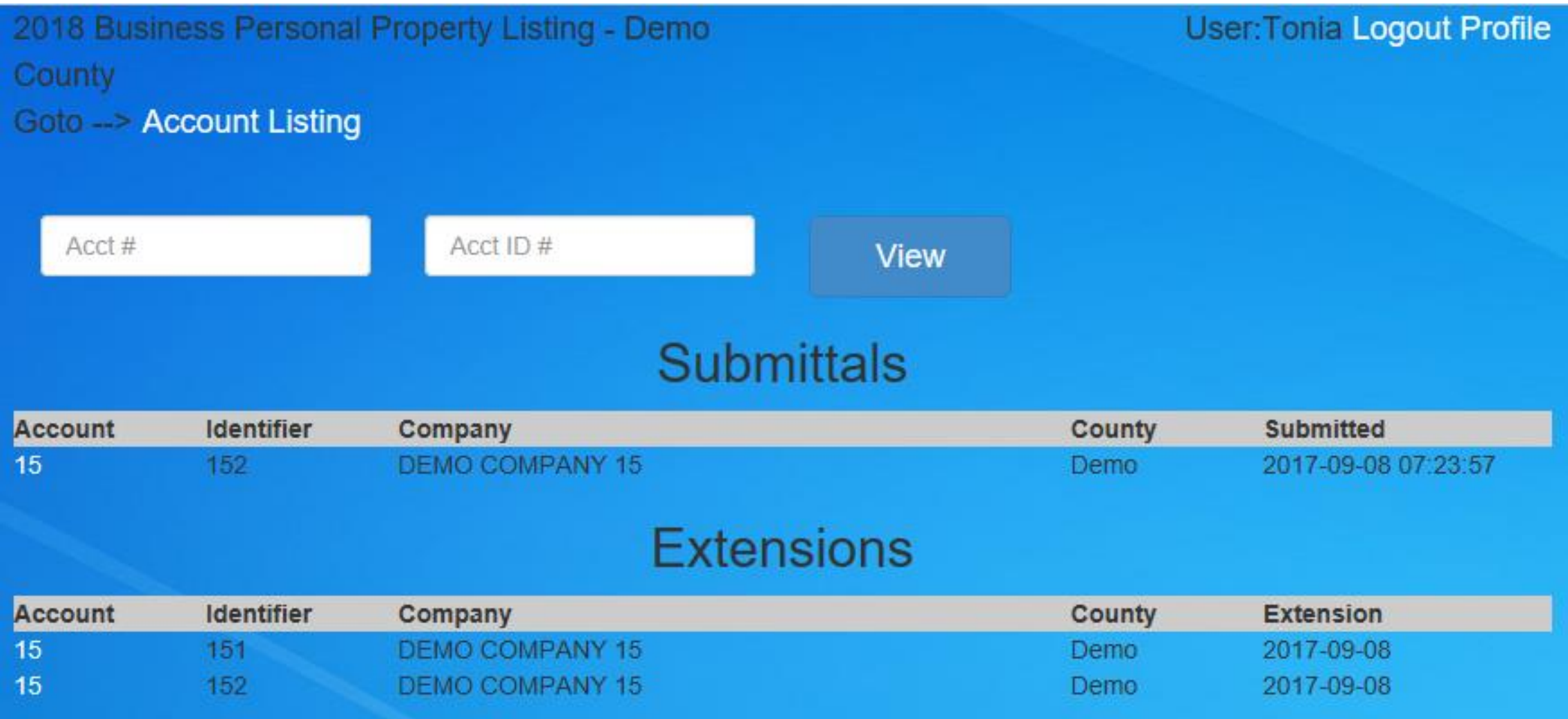

## Questions?

## For More Information Contact:

**County Tax Services, Inc. (CTSI)** Tonia Price (Bowen) (919) 781.4666 1.866.316.CTSI (2874) [tbowen@ctsinc.us](mailto:tbowen@ctsinc.us)

![](_page_15_Picture_3.jpeg)

**SouthData** Lora Southard (336)719.5000 (336) 688-5385 lhsouthard@southdata.com

![](_page_15_Picture_5.jpeg)